# **Elements & Typography**

## **Grid (Columns)**

For laying out content on a page, the core hub framework includes styles for a 12-column grid.

... ... ... ... ... ... ... ... ... ... ... ...

The grid supports up to 12 columns with span# and offset# classes.

Each column **must** have a .col class. The last column in a set must have the .omega class added for IE 7 to work properly. No clearing div is required.

For example, a four column grid would look like:

```
<div class="grid">
 <div class="col span3">
   ...
  </div>
 <div class="col span3">
   ...
```

```
 </div>
  <div class="col span3">
   ...
  </div>
  <div class="col span3 omega">
   ...
  </div>
</div>
```
#### Output:

```
...
...
...
...
```
#### **Spanning Columns**

Columns can be spanned to easier portion content on the page. In the following example, we span the first 6 columns in a container, then follow with two, smaller 3 column containers for a 3-column layout where the first column takes up 50% of the space.

```
<div class="grid">
  <div class="col span6">
   ...
  </div>
  <div class="col span3">
   ...
  </div>
  <div class="col span3 omega">
   ...
  </div>
</div>
```
Output:

```
...
...
...
```
## **Offsets**

Columns may also be offset or 'pushed' over.

```
<div class="grid">
  <div class="col span3 offset3">
   ...
  </div>
  <div class="col span3">
   ...
  </div>
  <div class="col span3 omega">
   ...
  </div>
</div>
```
## Output:

... ... ...

## **Helper Classes**

.span-quarter Span 3 columns. This is equivalent to .span3 .span-third Span 4 columns. This is equivalent to .span4 .span-half Span 6 columns. This is equivalent to .span6 .span-two-thirds

Span 8 columns. This is equivalent to .span8

.span-three-quarters

Span 9 columns. This is equivalent to .span9

A four column grid with the helper classes:

```
<div class="grid">
  <div class="col span-quarter">
   ...
  </div>
  <div class="col span-quarter">
   ...
 \langlediv\rangle <div class="col span-quarter">
   ...
 \langlediv\rangle <div class="col span-quarter omega">
   ...
  </div>
</div>
```
There are equivalent .offset- classes as well:

.offset-quarter Offset 3 columns. This is equivalent to .offset3 .offset-third Offset 4 columns. This is equivalent to .offset4 .offset-half Offset 6 columns. This is equivalent to .offset6 .offset-two-thirds Offset 8 columns. This is equivalent to .offset8 .offset-three-quarters

Offset 9 columns. This is equivalent to .offset9

Markup for a four column grid with the offset helper class:

```
<div class="grid">
  <div class="col span-quarter">
   ...
  </div>
  <div class="col offset-quarter span-quarter">
   ...
  </div>
  <div class="col span-quarter omega">
```
 ...  $\langle$ div> </div>

#### Output:

... ...

...

## **Nesting Grids**

The following is an example of a 3 column grid nested inside the first column of another 3 column grid.

```
<div class="grid">
  <div class="col span6">
   <div class="grid">
    <div class="col span4">
     ...
    </div>
    <div class="col span4">
     ...
    </div>
    <div class="col span4 omega">
     ...
    </div>
   </div>
  </div>
  <div class="col span3">
   ...
  </div>
  <div class="col span3 omega">
   ...
 \langlediv>
</div>
```
#### **ELEMENTS & TYPOGRAPHY**

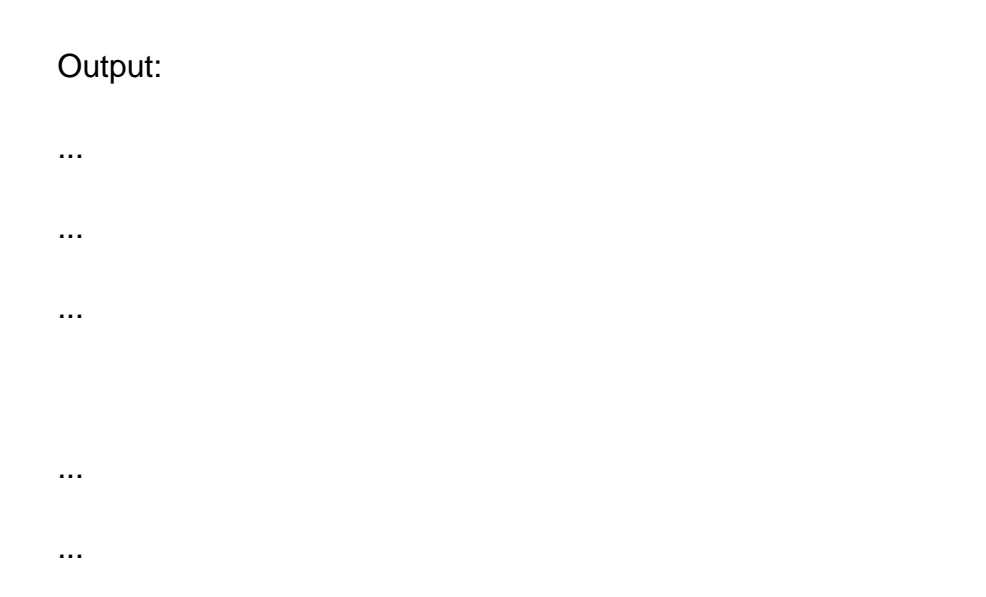

## **Notifications**

The core framework provides some base styles for alter and notifications.

<p class="passed">Success message</p>

Success message

```
<p class="info">Info message</p>
```
Info message

```
<p class="help">Help message</p>
```
Help message

<p class="warning">Warning message</p>

Warning message

```
<p class="error">Error message</p>
```
Error message

## **Sections & Asides**

The majority of hub components have content laid out in a primary content column with secondary navigation or metadata in a smaller side column to the right. This is done by first wrapping the entire content in a div with a class of .section. The content intended for the side column is wrapped in a <div class="aside"> tag. The primary content is wrapped in a <div class="subject"> tag and immediately follows the .aside column.

**Note:** The .aside column must come first in order for the content to be positioned properly. If, unfortunately, this poses a semantic problem, we recommend using the grid system as a potential alternative.

Using aside & subject differs from the grid system in that the .aside column has a fixed width with the .subject column taking up the available left-over space. In the grid system, **every** column is flexible (uses a percentage of the screen) and cannot have a specified, fixed width.

Example usage:

```
<section class="section">
  <div class="section-inner">
   <div class="aside">
    Side column content ...
   </div>
   <div class="subject">
    Primary content ...
   </div>
  </div>
</section>
```
#### **Buttons**

{xhub:include type="stylesheet" filename="/media/system/css/buttons.css"}

**States**

#### default disabled active

```
<a class="btn" href="#">default</a>
<a class="btn disabled" href="#">disabled</a>
<a class="btn active" href="#">active</a>
```
#### **Size**

#### primary secondary

```
<a class="btn btn-primary" href="#">primary</a>
```
<a class="btn btn-secondary" href="#">secondary</a>

#### **Type**

#### link button

<a class="btn" href="#">link</a>

<button class="btn" href="#">button</button>

<input type="submit" class="btn" value="input" />

#### **Color**

#### danger warning info success

```
<a class="btn btn-danger" href="#">danger</a>
<a class="btn btn-warning" href="#">warning</a>
<a class="btn btn-info" href="#">info</a>
<a class="btn btn-success" href="#">success</a>
```
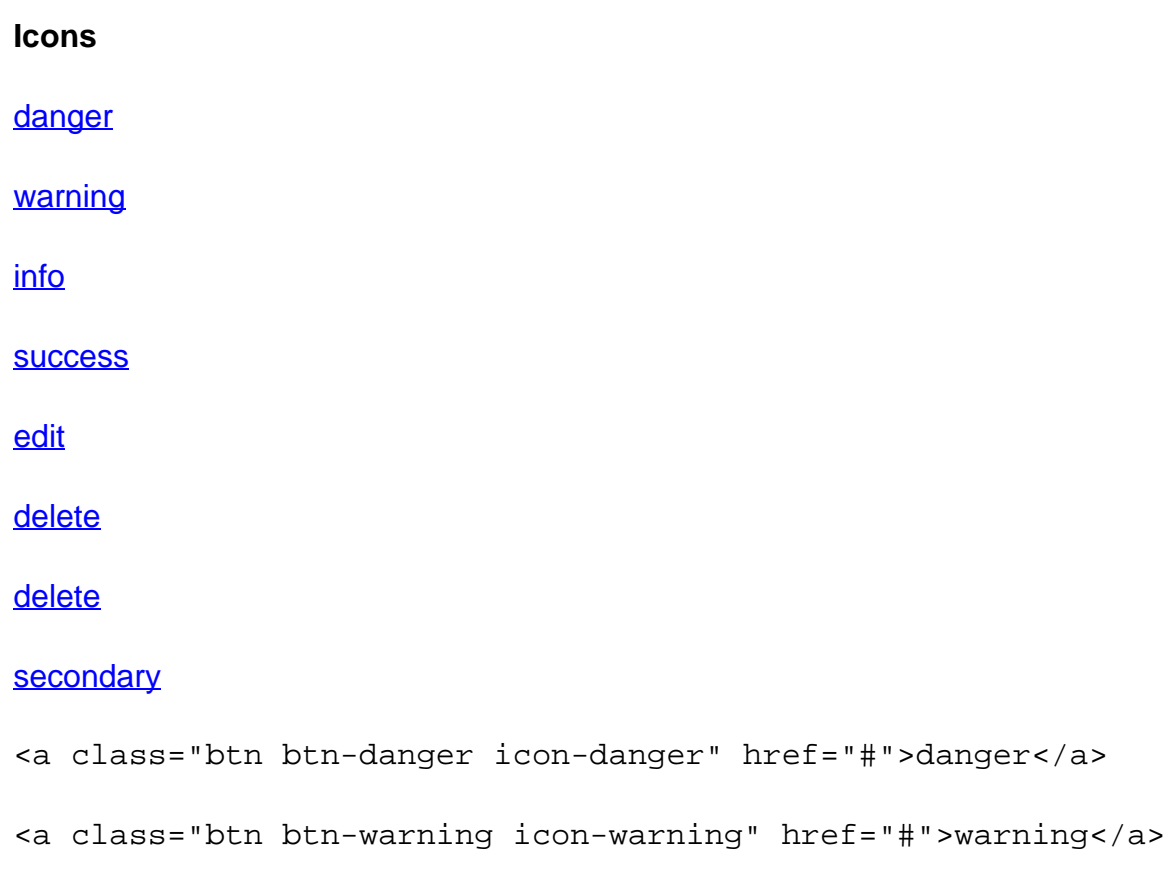

. . .

### **Groups**

**Dropdown** 

- Action
- Another action
- Something else here
- 
- Separated link

```
<div class="btn-group dropdown">
           <a class="btn" href="#">Dropdown</a>
           <span class="btn dropdown-toggle"></span>
           <ul class="dropdown-menu">
             <li><a href="#">Action</a></li>
```
 <li><a href="#">Another action</a></li> <li><a href="#">Something else here</a></li> <li class="divider"></li> <li><a href="#">Separated link</a></li>  $\langle \text{ul}\rangle$ 

</div>

#### Dropup

- Action
- Another action
- Something else here
- 
- Separated link

...

<div class="btn-group dropup">

</div>

#### Dropdown

- Action
- Another action
- Something else here
- 
- Separated link

...

<div class="btn-group btn-secondary dropdown">

</div>

#### prev all next

<div class="btn-group"> <a class="btn icon-prev" href="#">prev</a> <a class="btn" href="#">all</a> <a class="btn icon-next opposite" href="#">next</a>  $\langle$ div $>$